#### Conference Page for CLAWAR 2020

We will be using <a href="https://dry.io">https://dry.io</a> for hosting the conference. (Zoom meetings, comments, live announcements, etc.)

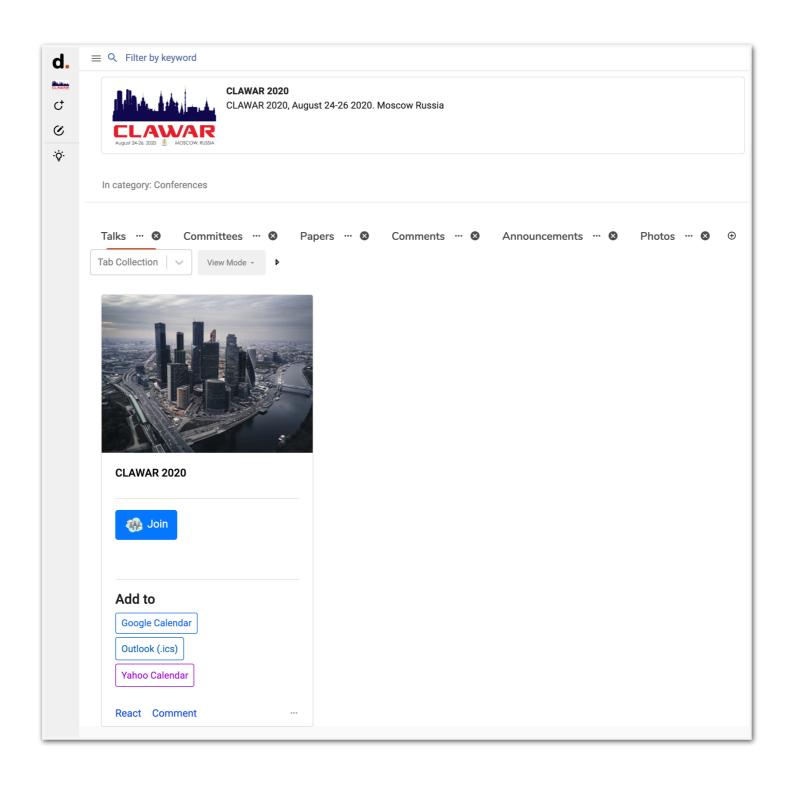

### Your dry.io Author Credentials

Your username is based on your paper number:

Username: clawar2020\_paperPAPER\_NUMBER

Password: clawar2020author

For example, if your paper number is 7:

Username: clawar2020\_paper7

Password: clawar2020author

### Visit <a href="https://dry.io">https://dry.io</a>

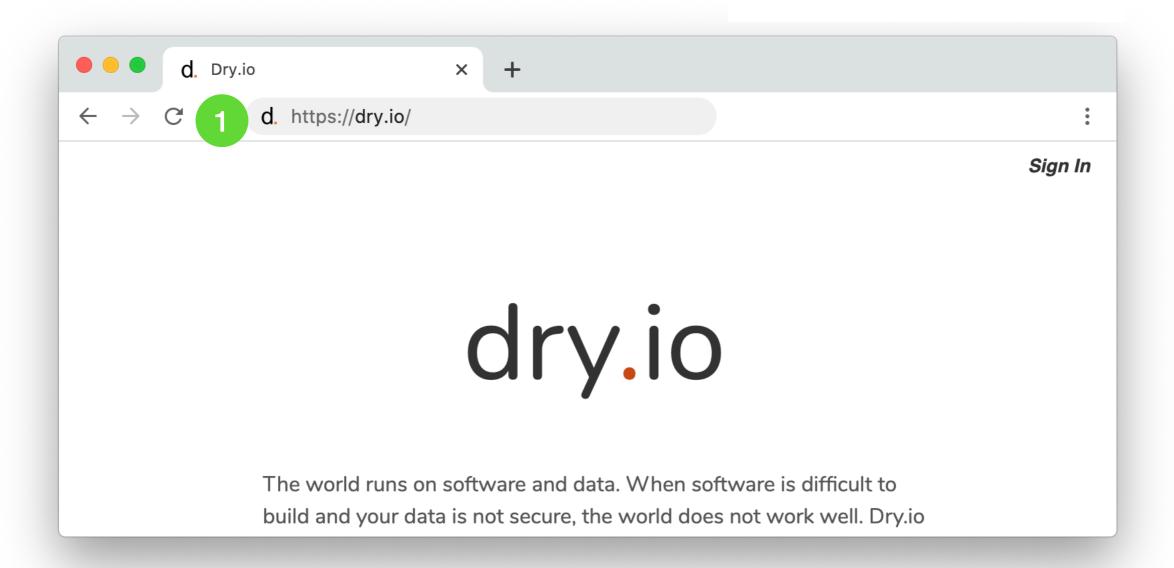

### Click on "Sign In"

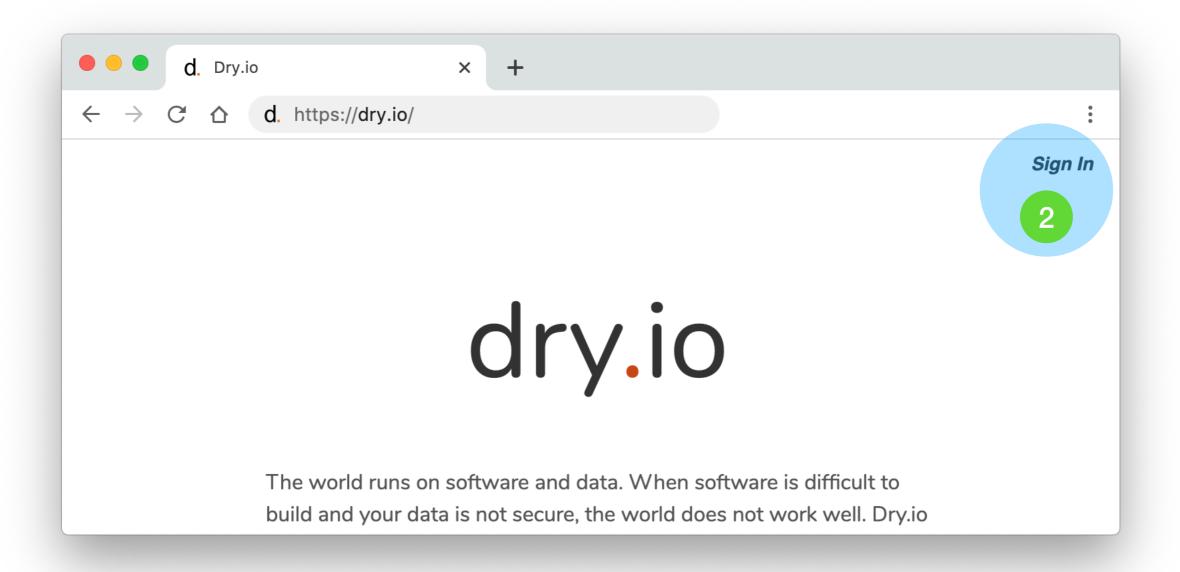

### Enter your username and password

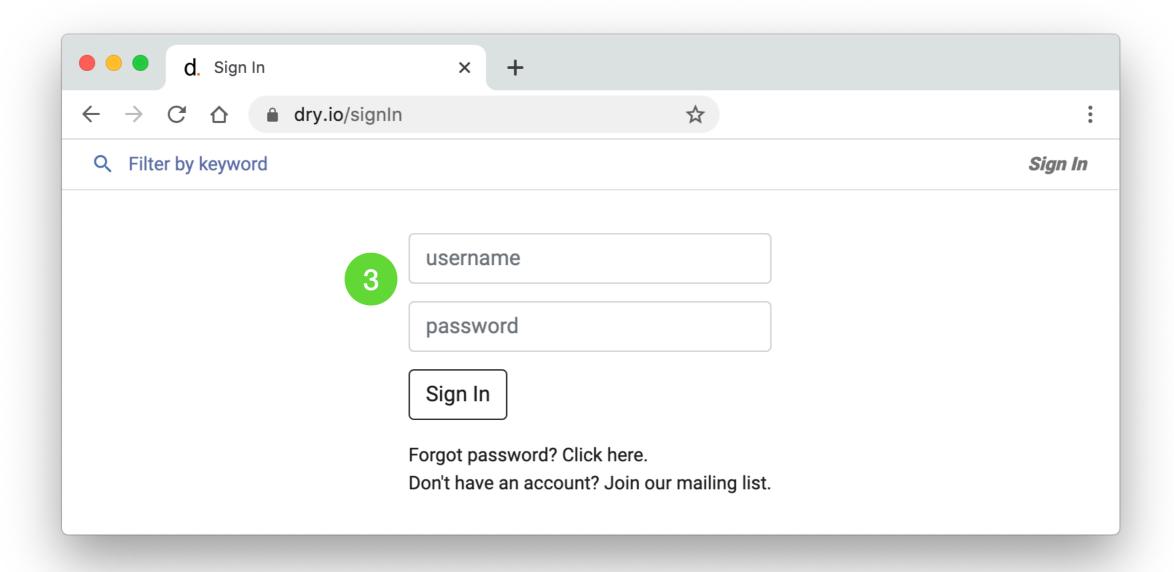

#### Click on the CLAWAR 2020 card

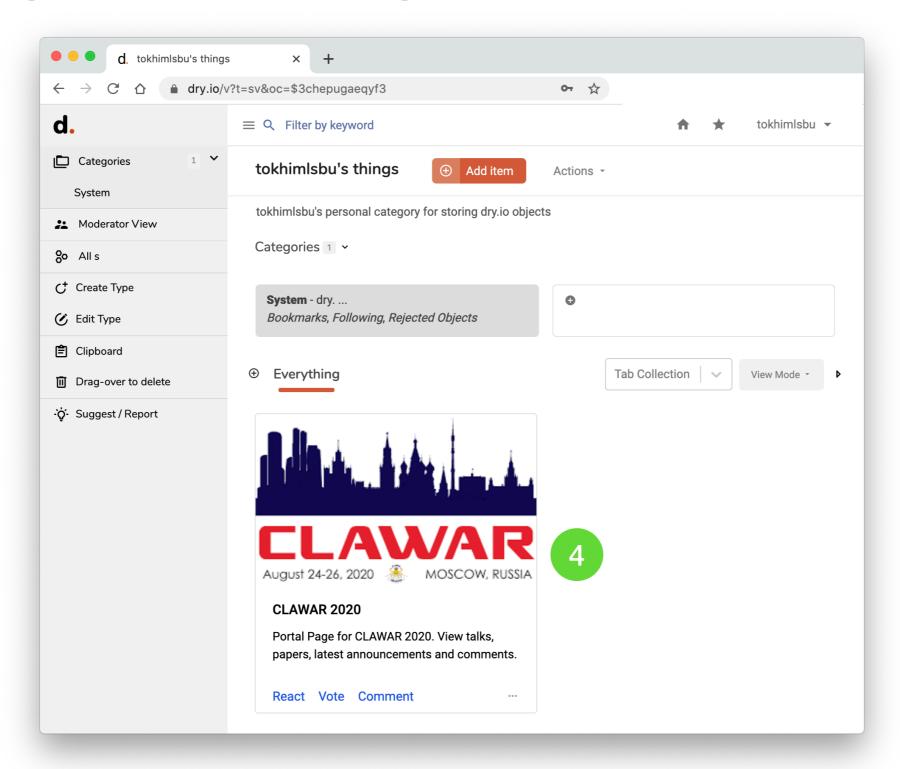

#### Click on the Join button

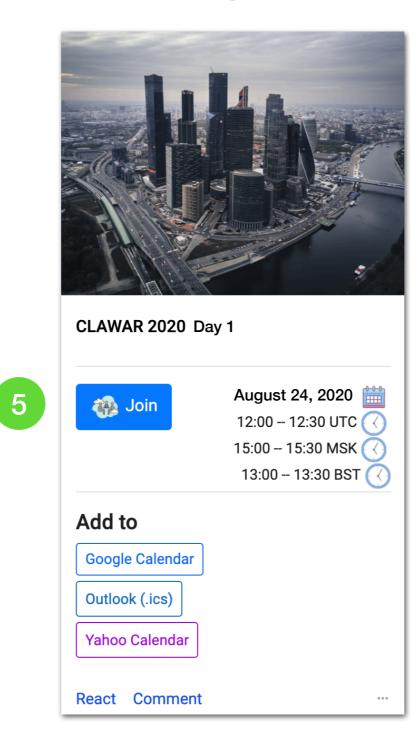

# Changing your password

After signing in, visit <a href="https://dry.io/us">https://dry.io/us</a> to change your password.